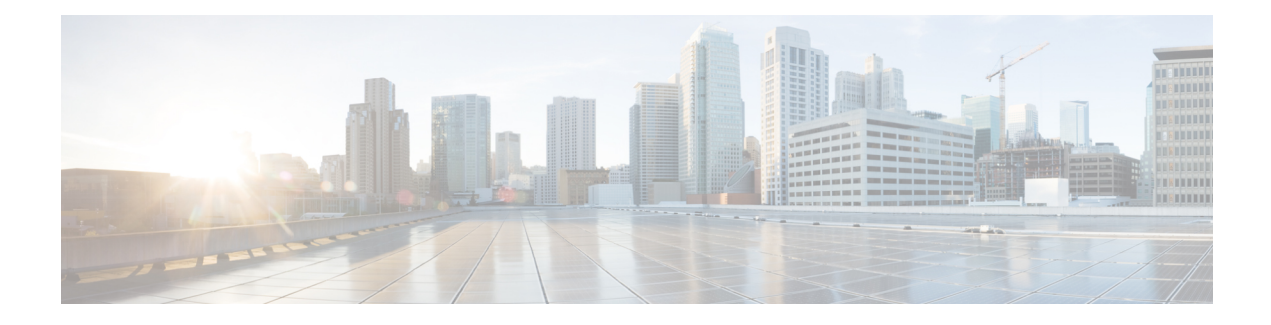

# **Wireless LAN Overview**

A wireless LAN (WLAN) is, in some sense, nothing but a radio--with different frequencies and characteristics--acting as a medium for networks. The Cisco 800, 1800, 2800, and 3800 series integrated services routers, hereafter referred to as an access point or AP, serve as the connection point between wireless and wired networks or as the center point of a stand-alone wireless network. In large installations, wireless users within radio range of an AP can roam throughout a facility while maintaining seamless, uninterrupted access to the network.

Components of a traditional WLAN network include APs, network interface cards (NICs) or client adapters, bridges, repeaters, and antennae. Additionally, an authentication, authorization, and accounting (AAA) server (specifically a RADIUS server), network management server (NMS), and "wireless aware" switches and routers are considered as part of an enterprise WLAN network.

- Finding Feature [Information,](#page-0-0) page 1
- [Information](#page-1-0) About Wireless LANs, page 2
- [Purpose](#page-1-1) of This Guide, page 2
- [Organization](#page-1-2) of This Guide, page 2
- [Roaming](#page-1-3) Wireless Client Devices, page 2
- Common Wireless Network [Configurations,](#page-2-0) page 3
- Additional [References,](#page-4-0) page 5
- [Glossary,](#page-6-0) page 7

## <span id="page-0-0"></span>**Finding Feature Information**

Your software release may not support all the features documented in this module. For the latest caveats and feature information, see Bug [Search](http://www.cisco.com/cisco/psn/bssprt/bss) Tool and the release notes for your platform and software release. To find information about the features documented in this module, and to see a list of the releases in which each feature is supported, see the feature information table at the end of this module.

Use Cisco Feature Navigator to find information about platform support and Cisco software image support. To access Cisco Feature Navigator, go to [www.cisco.com/go/cfn.](http://www.cisco.com/go/cfn) An account on Cisco.com is not required.

## <span id="page-1-0"></span>**Information About Wireless LANs**

## <span id="page-1-1"></span>**Purpose of This Guide**

This guide provides the conceptual information, configuration tasks, and examples to help you configure and monitor a "wireless-aware" router using the Cisco IOS CLI, which can be used through a console port or Telnet session. You can also configure and monitor your router using the Security Device Manager (SDM) application or Simple Network Management Protocol (SNMP). SDM comes preinstalled on all new Cisco 850, 870, 1800, 2800, and 3800 series integrated services routers.

# <span id="page-1-2"></span>**Organization of This Guide**

This guide is organized into the following modules:

- " Configuring a Basic Wireless LAN Connection "--Describes how to configure basic wireless settings using the Cisco IOS CLI. Examples of how to configure the AP in bridging and routing mode, and how to set up basic WLAN security, such as encryption and authentication, are provided.
- " Securing a Wireless LAN "--Describes how to configure security features in a WLAN, such as Wired Equivalent Privacy (WEP) encryption and features to protect WEP keys including Wi-Fi Protected Access(WPA) authenticated key management, Message Integrity Check (MIC), Temporal Key Integrity Protocol (TKIP), and broadcast key rotation. It also describes how to configure various types of AP authentication, such as open, shared key, MAC address, and Extensible Authentication Protocol (EAP), and how to configure multiple Service Set Identifiers (SSIDs).
- " Configuring RADIUS or a Local Authenticator in a Wireless LAN "--Describes how to enable and configure RADIUS, which provides detailed accounting information and flexible administrative control over the authentication and authorization processes. This module also describes how to configure the AP to act as a local RADIUS server for your WLAN. If a WAN connection to your main RADIUS server fails, the AP acts as a backup server to authenticate wireless devices.
- " Configuring Wireless VLANs "--Describes how to configure your AP to interoperate with VLANs on your wired LAN.
- " Implementing Quality of Service in a Wireless LAN "--Describes how to configure your AP to use the quality of service (QoS) features on your wired LAN.
- " Wireless LAN Error Messages "-- Lists the WLAN CLI error and event messages.

### <span id="page-1-3"></span>**Roaming Wireless Client Devices**

If you have more than one AP in your WLAN, wireless client devices can roam seamlessly from one AP to another. The roaming functionality is based on signal quality, not proximity. When a client's signal quality drops, the client device roams to another AP.

WLAN users are sometimes concerned when a client device stays associated to a distant AP instead of roaming to a closer AP. However, if a client's signal to a distant AP remains strong and the signal quality is high, the

client will not roam to a closer AP. Checking constantly for closer APs would be inefficient, and the extra radio traffic would slow throughput on the WLAN.

# <span id="page-2-0"></span>**Common Wireless Network Configurations**

This section describes the AP's role in three common wireless network configurations. The AP's default configuration is as a root unit connected to a wired LAN or as the central unit in an all-wireless network. The repeater role requires a specific configuration.

### **Root Unit on a Wired LAN**

An AP connected directly to a wired LAN provides a connection point for wireless users. If more than one AP is connected to the LAN, users can roam from one area of a facility to another without losing their connection to the network. As users move out of range of one AP, they automatically associate to the network through another AP. The roaming process is seamless and transparent to the user. The figure below shows APs acting as root units on a wired LAN.

#### **Figure 1: Access Points as Root Units on a Wired LAN**

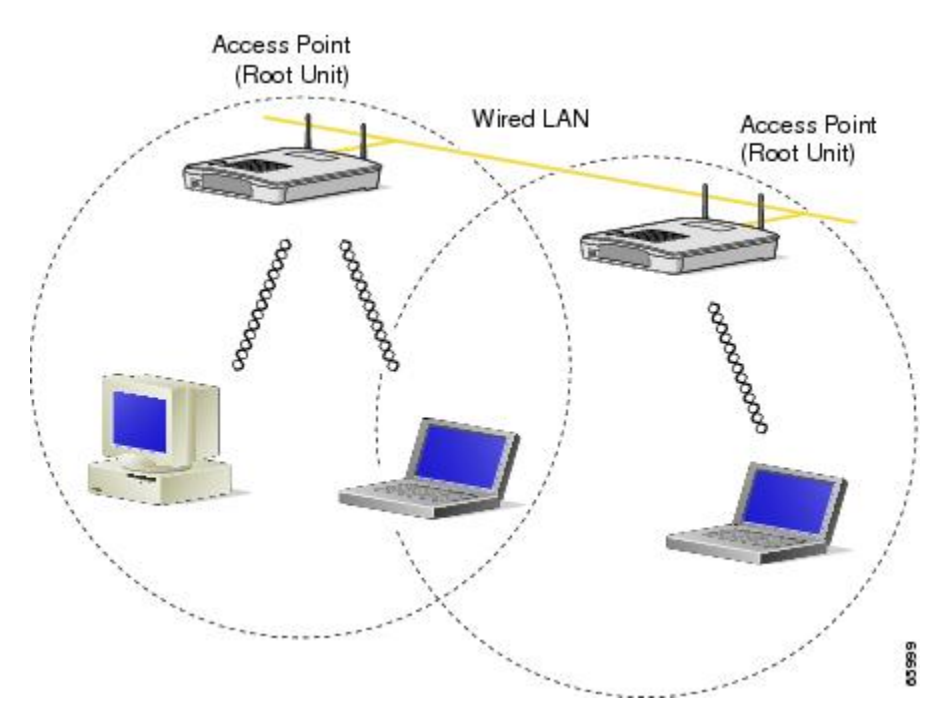

### **Repeater Unit That Extends Wireless Range**

An AP can be configured as a standalone repeater to extend the wireless range of your infrastructure or to overcome an obstacle that blocks radio communication. The repeater forwards traffic between wireless users and the wired LAN by sending packets to either another repeater or to an AP connected to the wired LAN. The data is sent through the route that provides the best performance for the client. The figure below shows an AP acting as a repeater.

T

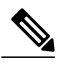

**Note** Non-Cisco client devices might have difficulty communicating with repeater APs.

### **Figure 2: Access Point as a Repeater**

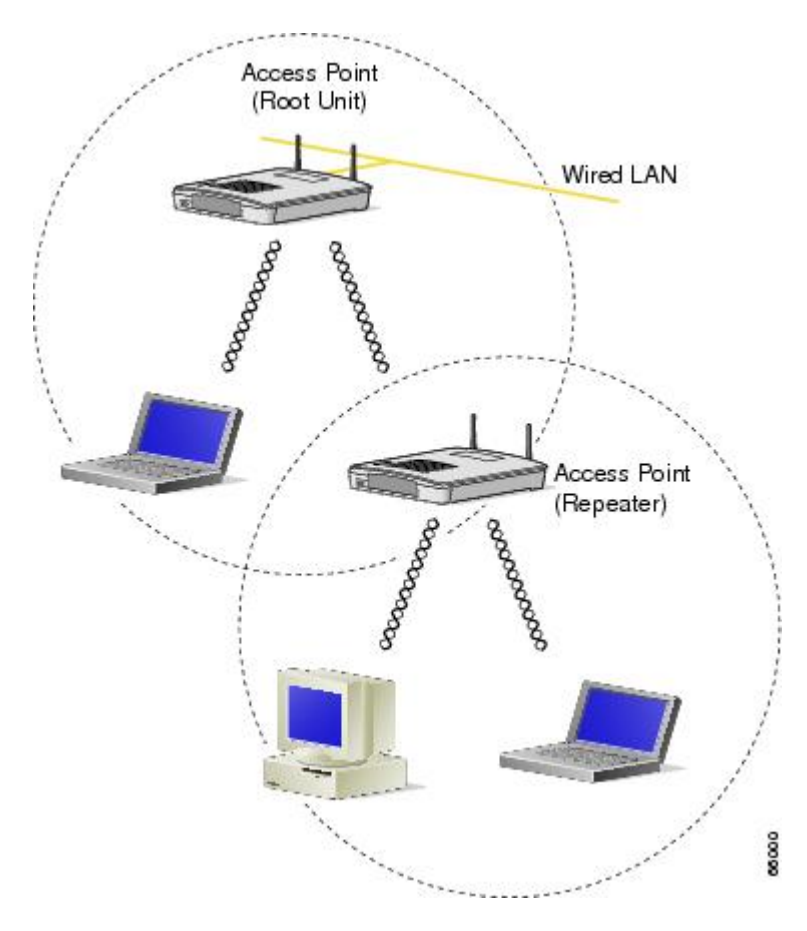

### **Central Unit in an All-Wireless Network**

In an all-wireless network, an AP acts as a standalone root unit. The AP is not attached to a wired LAN; it functions as a hub linking all stations. The AP serves as the focal point for communications, increasing the communication range of wireless users. The figure below shows an AP in an all-wireless network.

**Figure 3: Access Point as a Central Unit in an All-Wireless Network**

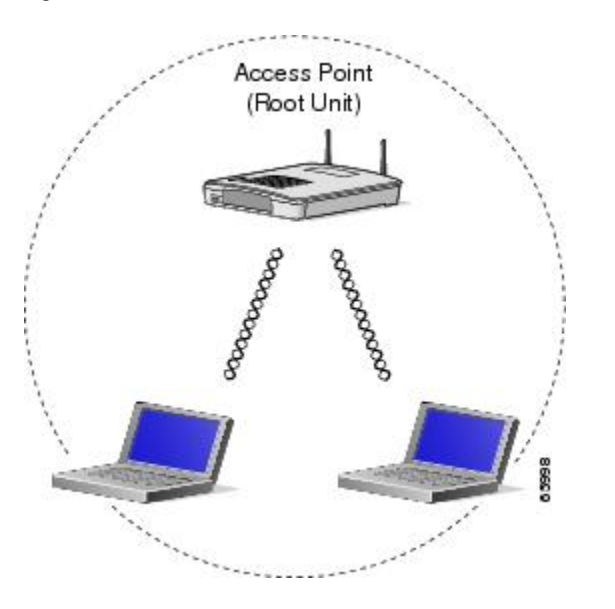

# <span id="page-4-0"></span>**Additional References**

I

The following sections provide references related to configuring and monitoring a WLAN.

#### **Related Documents**

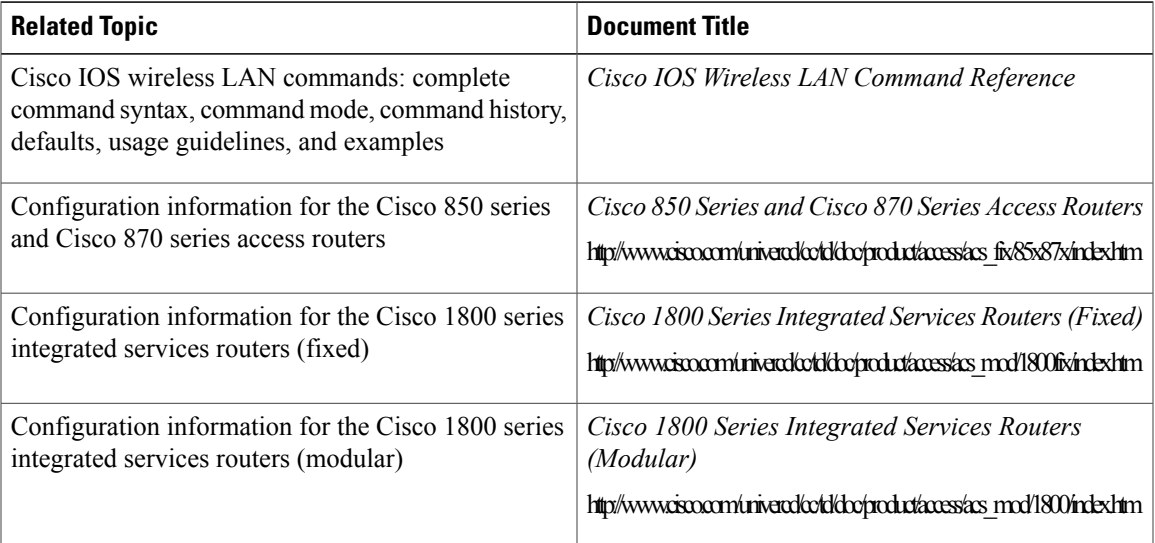

 $\mathbf I$ 

 $\mathbf I$ 

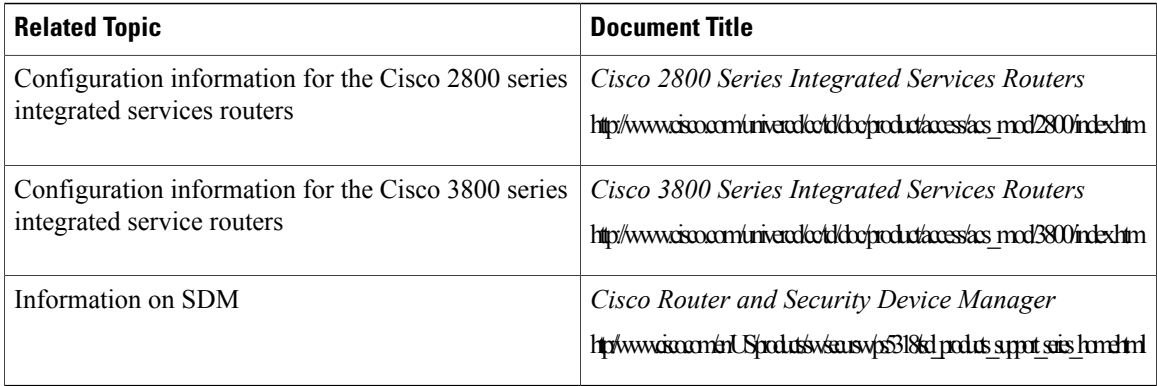

### **Standards**

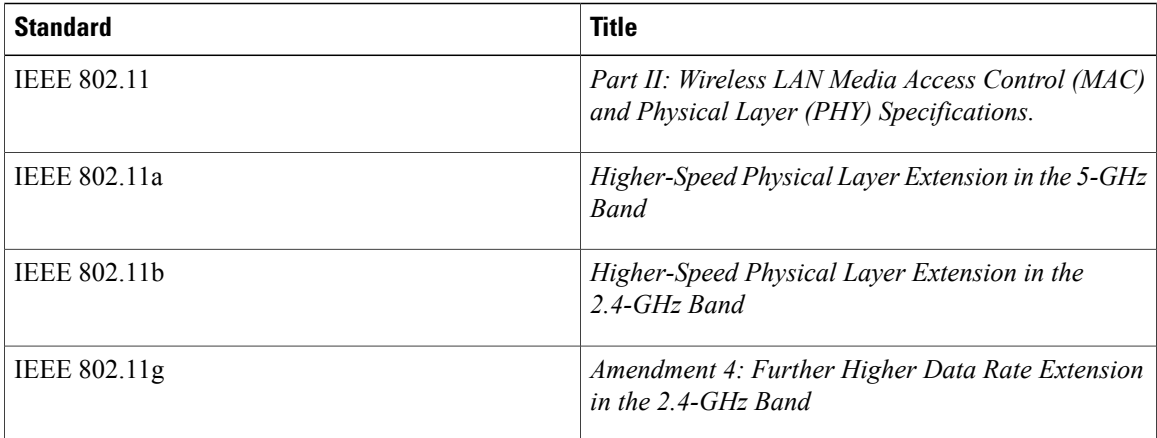

### **MIBs**

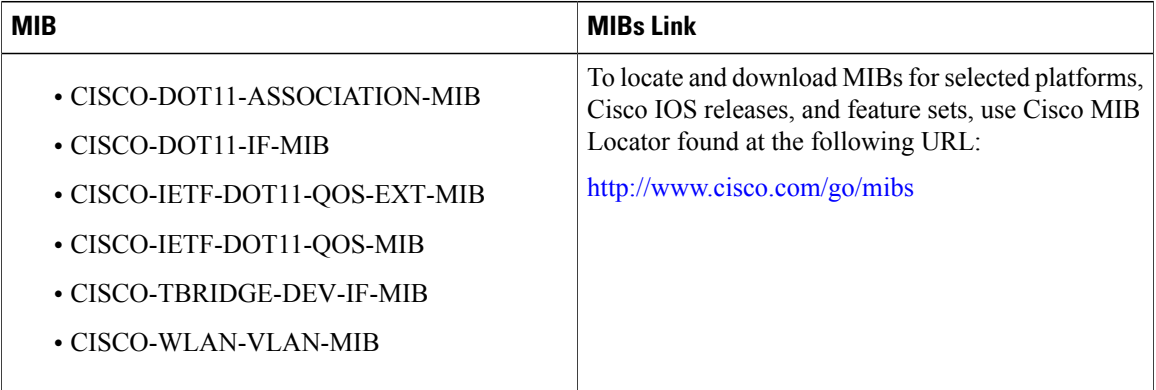

#### **RFCs**

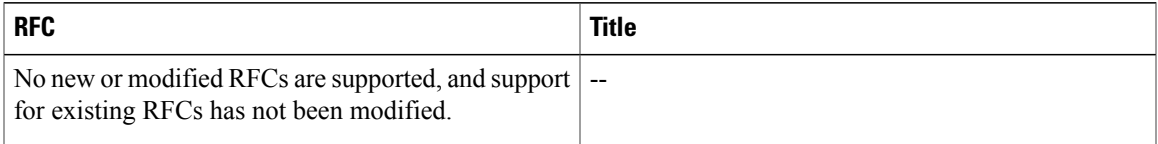

### **Technical Assistance**

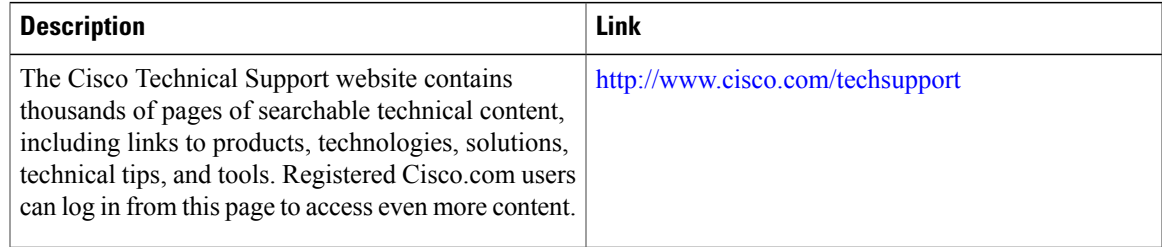

## <span id="page-6-0"></span>**Glossary**

**access point** --An AP operates within a specific frequency spectrum and uses an 802.11 standard modulation technique. It also informs the wireless clients of its availability and authenticates and associates wireless clients to the wireless network. An AP also coordinates the wireless clients' use of wired resources. It should be noted that there are several kinds of APs, including single radio and multiple radios, based on different 802.11 technologies.

**antenna** --An antenna radiates the modulated signal through the air so that wireless clients can receive it. Characteristics of an antenna are defined by propagation pattern (directional versus omnidirectional), gain, transmit power, and so on. Antennas are needed on the APs, bridges, and clients.

**client adapter** --A PC or workstation uses a client adapter or wireless NIC to connect to the wireless network. The NIC scans the available frequency spectrum for connectivity and associates to the AP or another wireless client. The NIC is coupled to the PC or workstation operating system (OS) using a software driver. Various client adapters are available from Cisco.

**EAP** --Extensible Authentication Protocol. EAP is a flexible protocol used to carry authentication information. It is defined in RFC 2284.

**IEEE** --The Institute of Electrical and Electronic Engineers is, among other things, a standards body. IEEE publishes standards for many types of systems, and is well known for its standards on information exchange between computers--from best practices to IT infrastructure to LAN and MAN standards to portable applications standards.

**MAC** --Media Access Control address. A unique 48-bit number used in Ethernet data packets to identify an Ethernet device, such as an AP or client adapter.

**MIC** --Message Integrity Check algorithm.

**SSID** --Service Set Identifier. A unique identifier used to identify a radio network and which stations must use to be able to communicate with each other or with an AP.

T

**TKIP** --Temporal Key Integrity Protocol. Developed to fix the problems with WEP. TKIP consists of three protocols: a cryptographic message integrity algorithm, a key mixing algorithm, and an enhancement to the initialization vector (IV).

**WEP** --Wired Equivalent Privacy. An optional security mechanism defined within the 802.11 standard designed to make the link integrity of wireless devices equal to that of a wired Ethernet.